## **Configuring Workpath**

Configuring Workpath for SSO enables administrators to manage their users using Citrix Gateway. Users can securely log on to Workpath using their enterprise credentials.

## **Prerequisites**

Click [https://www.workpath.com](https://www.workpath.com/) and schedule a demo. The Workpath support team will provide you the account URL, and the metadata. Configure the metadata for IDP.

To configure Workpath for SSO through SAML, follow the steps below:

1. In a browser, type the URL[, https://www.workpath.com](https://www.workpath.com/) and press **Enter.**

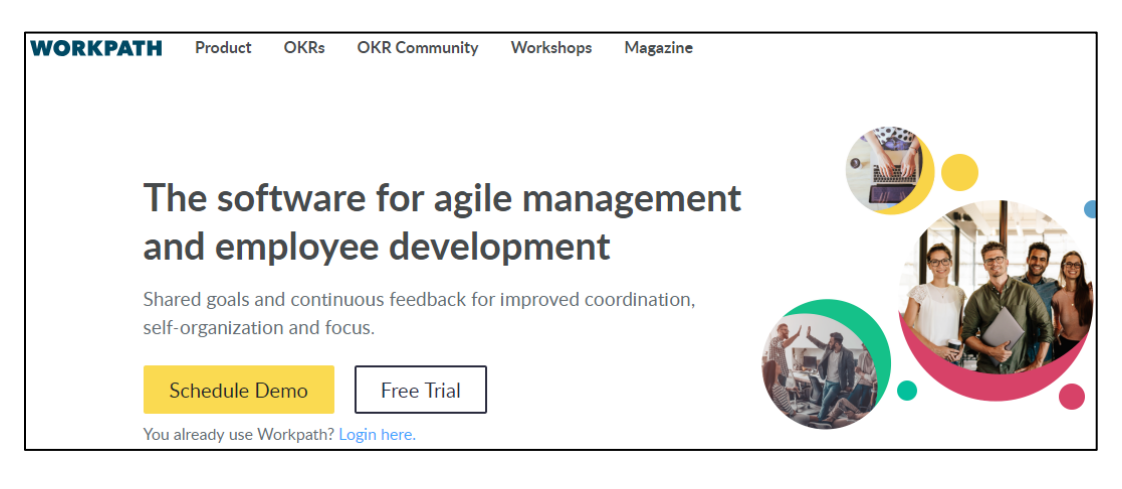

- 2. Click **Login here**.
- 3. Type **your account URL** provided by Workpath support and click **Continue**.

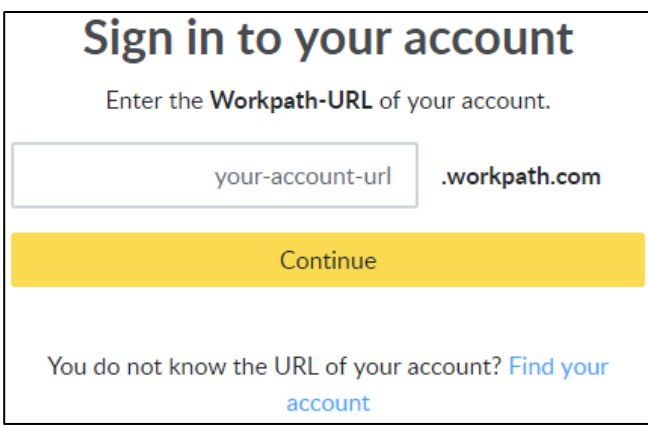

4. Click **Login with <youraccountname>**.

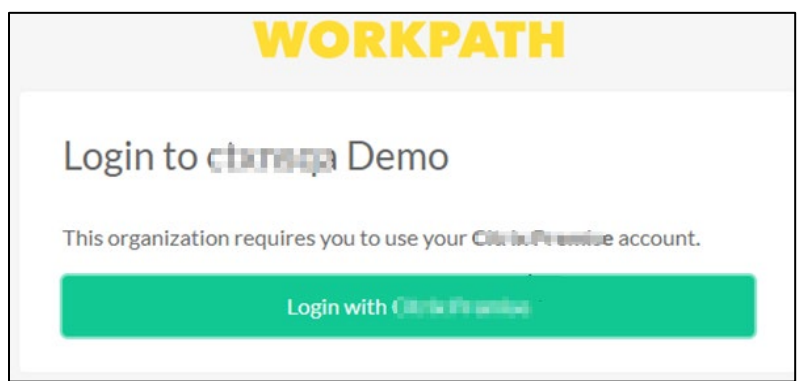